# *Nápoveda v programovom prostredí MATLAB*

*Aké typy nápovede v programovom prostredí MATLAB existujú*

*Použitie nápovede v programovom prostredí MATLAB*

Súčasťou programového prostredia MATLAB je nápoveda, ktorá obsahuje všetku dokumentáciu k tomuto systému aj s príkladmi pre konkrétne funkcie.

## *Nápoveda v okne Comman Window*

Ľahko ju vyvoláme príkazom *help* za ktorý zapíšeme príkaz alebo okruh príkazov. O takejto nápovede sa ľahko dozvieme ak zadáme do príkazového okna help help

 Ak potrebujeme zistiť použitie a zápis nejakej funkcie (napríklad eye) použijeme príkaz help eye

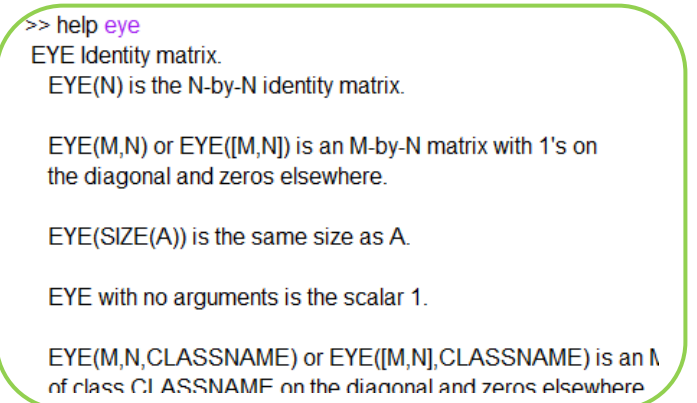

 Ak potrebujeme zistiť príkazy z niektorého okruhu (napr. elementárne matematické funkcie) do príkazového okna zadáme help elfun

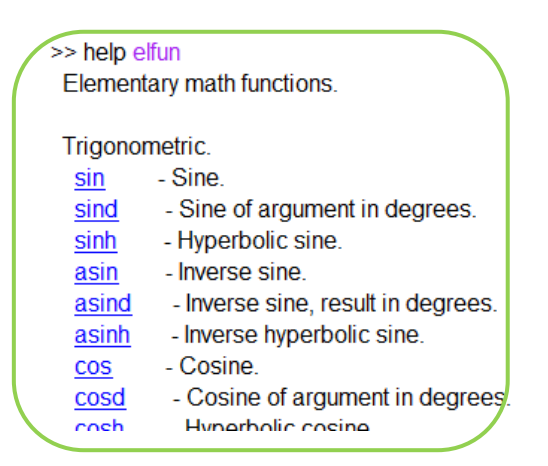

 Ak potrebujeme nájsť niektorú funkciu ale nevieme jej presný názov, môžeme použiť funkciu *lookfor*, ktorá prehľadáva celú dokumentáciu a hľadá v nej konkrétne slovo alebo reťazec slov.

#### *MATLAB Help*

MATLAB Help je ďalšou z možností nápovedy v programovom prostredí MATLAB. Vyvoláme

ju jednoducho, klepnutím na ikonu <sup>0</sup>, alebo z panelu nástrojov Help -> Product Help Window alebo do príkazového okna napísať príkaz helpbrowser.  $\Box$  0 Droduct Hale **Function Browse**  $Shift + F1$  $\cdot$  =  $\cdot$   $\times$ **Heinerthe Dockt** 

Týmito 3 možnosťami sa otvorí nasledujúce okno:

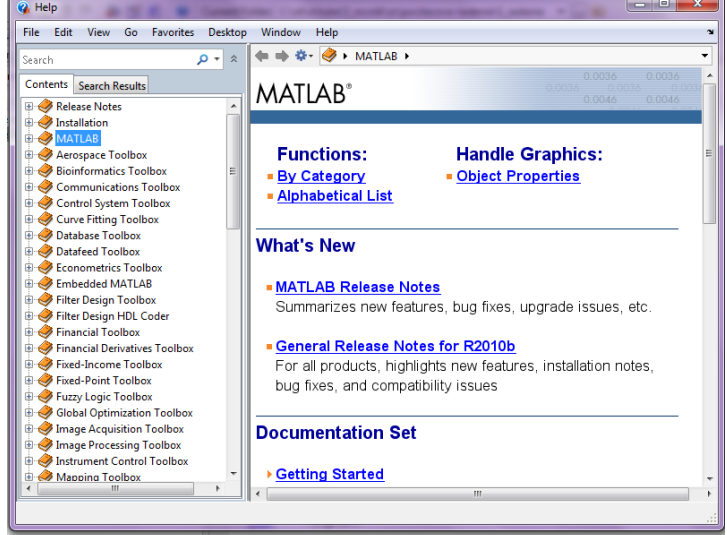

V tomto help-e sú všetky témy spracované ako www stránky. Súčasťou sú aj ukážkové programy (Demos), ktoré názorne ukazujú použitie jednotlivých funkcií na príkladoch.

- $\Rightarrow$  Okno nápovedy sa skladá z dvoch panelov. Ľavý panel umožňuje vyhľadávať v štruktúre nápovedy, v pravom panely sa následne objaví aktuálna téma.
- *Contens* obsahuje knižnice k jednotlivým toolboxom, ktorými je možné postupným prechádzaním po zložkách dostaneme sa až k jednotlivým funkciám.
- V záložke *Search Reasults* je možné pomocou kľúčového slova alebo funkcie možné vyhľadávanie.

### *Prehliadač funkcií*

Ďalšou alternatívou je prehliadač funkcií spúšťaný kombináciou kláves Shift + F1 alebo výberom z panelu nástrojov z položky Help -> Function Browser.

- $\Rightarrow$  Prehliadač funkcií umožňuje prezerať jednotlivé záložky toolboxy a ich podsekcie v ktorých sú podľa účelu porozdeľované funkcie.
- $\Rightarrow$  Pri podržaní kurzora nad danou funkciou je otvorená informačná bublina, ktorá nás informuje o použití danej funkcie.
- Ak na danú funkciu dvakrát klikneme, dostane sa do *command window*, kde s ňou môžeme následne pracovať.

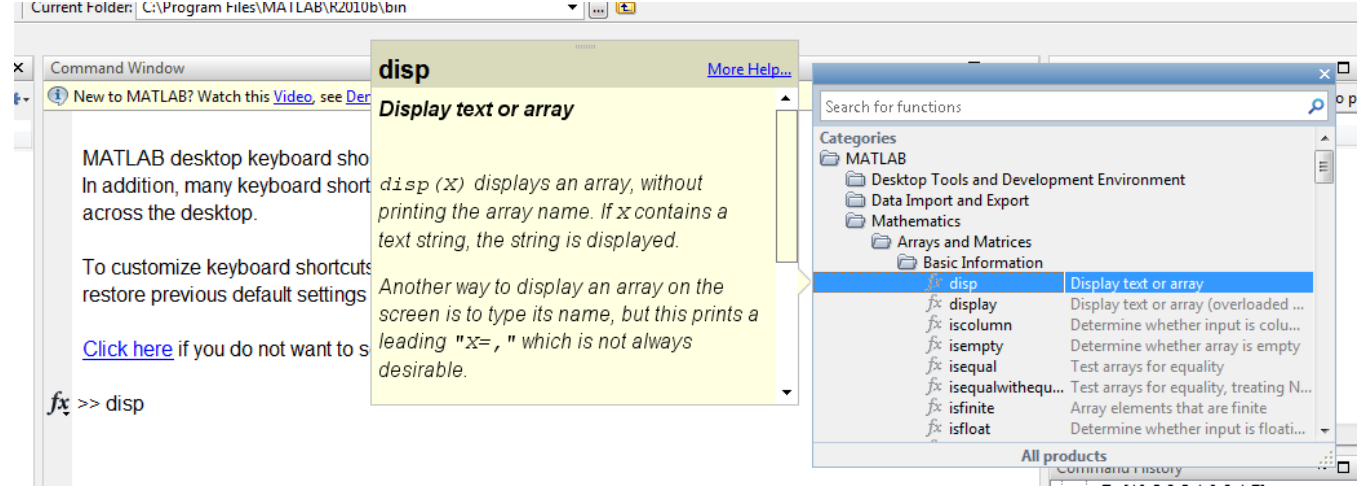

#### *The MathWorks*

The MathWorks je oficiálna stránka programového prostredia MATLAB, kde je taktiež možné nájsť mnoho zaujímavých noviniek o produkte MATLAB, funkcií a tutoriálov k nim, nové toolboxy a mnoho ďalších. [http://www.mathworks.com](http://www.mathworks.com/)